# Schieb Report

## Ausgabe 2021.39

**schieb.de** News von Jörg Schieb. https://www.schieb.de

### **Android: Datenschutzeinstellungen vornehmen**

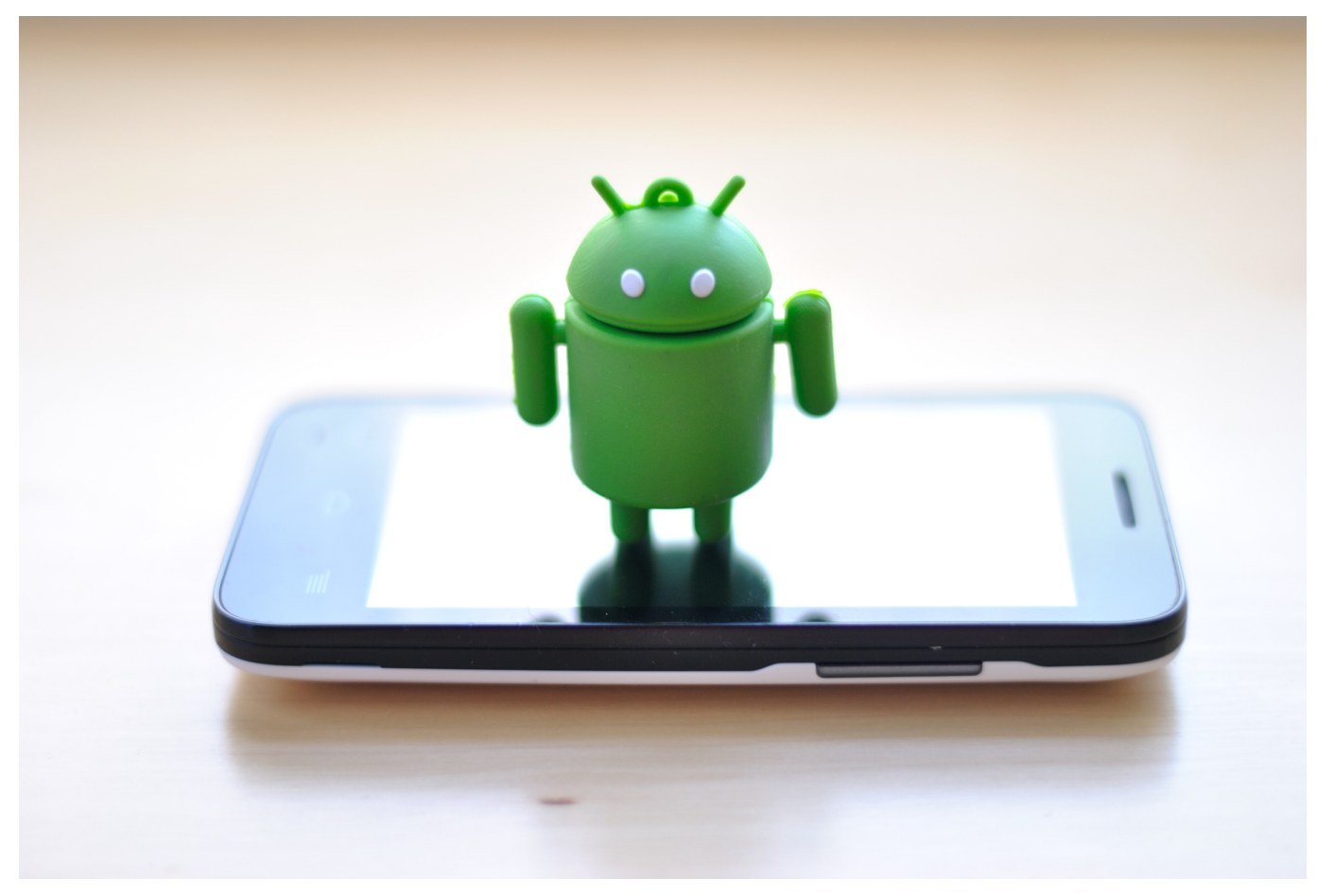

Datenschutz ist ein immer wichtigeres Thema. Gerade bei einem Smartphone, einem Gerät, das Sie immer dabei haben, ist es fast unabdingbar, dass Sie sich Gedanken über die richtigen Einstellungen machen. Sind Sie zu freigiebig mit Ihren Daten, dann haben Sie schnell mehr über sich preisgegeben, als Sie wollen. Wir zeigen Ihnen, wo Sie die Einstellungen finden.

Bei einem Android-Gerät sind viele Dinge, die sich um Ihre Daten drehen, von den Einstellungen Ihres Google-Kontos abhängig. Die können Sie auf der [Webseite](https://myaccount.google.com/?pli=1) verändern, dazu brauchen Sie aber einen PC in der Nähe. Sie erreichen die selben Einstellungen aber auch, wenn Sie in den Android-Einstellungen auf **Google** tippen. Klicken Sie dann auf Ihr Kontobild, um in die Kontoeinstellungen zu kommen.

,

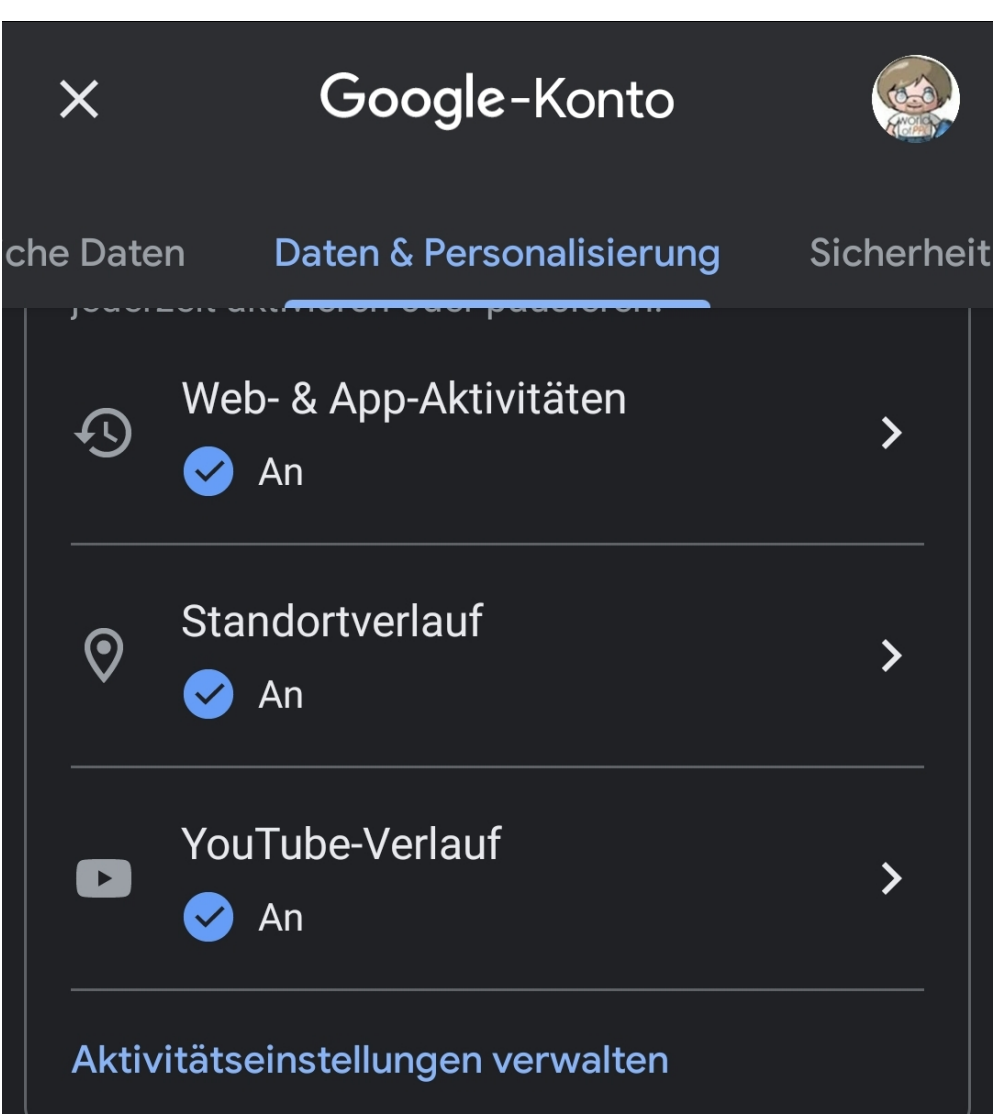

Die **Web- & App-Aktivitäten** erlauben Ihnen die Einrichtung der Daten, die Sie im Web - beispielsweise bei der Suche - hinterlassen. Ebenso können Sie die Zugriffe von Apps verwalten und zu guter Letzt auch die von Google gespeicherten Daten löschen.

Der **Standortverlauf** ist eine mächtige Überwachungsmaschinerie, zeigt er doch Ihre kompletten besuchten Orte und gefahrenen Strecken an. Schalten Sie ihn hier auf Wunsch aus und löschen Sie auch hier die Daten.

Wenn Sie unsicher sind, ob Ihr Konto noch sicher ist: Führen Sie hier den Google Sicherheitscheck aus!

**schieb.de** News von Jörg Schieb. https://www.schieb.de

### **Apple Wallet-Karten mit Android verwenden**

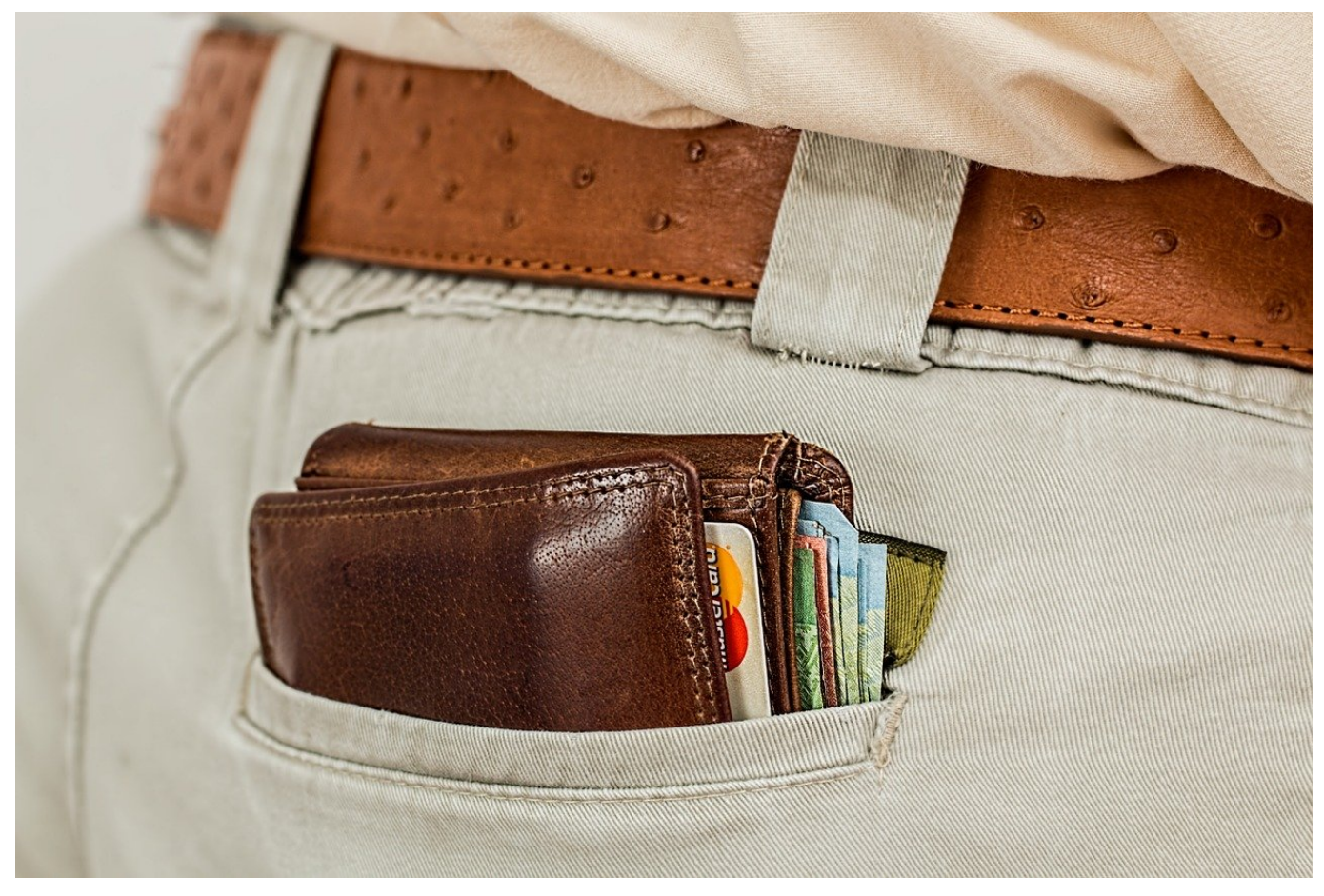

Die unterschiedlichsten Belege werden für Apple Wallet angeboten. Was aber, wenn Sie "nur" ein Android-Gerät haben? Apple Wallet ist nur für iOS- und iPad-OS-Geräte, die Funktionalität aber interessant für alle mobilen Geräte. Wie so oft haben findige Entwickler eine App für Android entwickelt!

Apple ist der Meister der proprietären Lösungen: Viele tolle Ideen werden so verpackt, dass sie nur mit entsprechenden Apple-Geräten möglich sind. So auch die Wallet: Krediktkarten, Flugtickets, Eintrittskarten, das Corona Impfzertifikat, sie alle können sicher an einem Ort in der Wallet-App von iOS gespeichert werden. Auf Grund der Verbreitung bieten immer mehr Anbieter gleich die Karten in der E-Mail-Bestätigung an. Für Android gibt es dafür die WalletPasses-App.

### HIEB JÖRGG

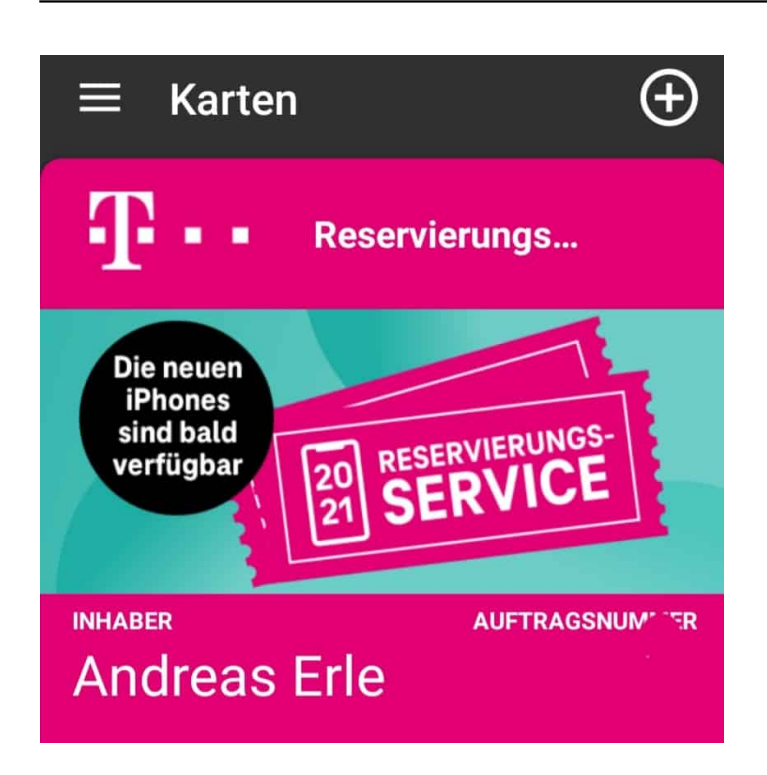

Nach der Installation können Sie darin direkt die Wallet-Links öffnen und die Karten aus der E-Mail in die Android-Wallet integrieren. Die Funktionsweise ist dem Original von iOS sehr ähnlich: Karten werden als Stapel angezeigt, das Antippen der Überschrift einer Karte öffnet diese.

Wichtig auch: WalletPasses unterstützt auch die Verwendung von sich selbst aktualisierenden Karten wie beispielsweise den Reservierungstickets der Telekom für neue Smartphones. Wird die Karte vom Anbieter aktualisiert, dann bekommen Sie direkt eine Push-Nachricht.

**schieb.de** News von Jörg Schieb. https://www.schieb.de

### **Amazon Astro: Dieser Roboter rollt durch die Wohnung**

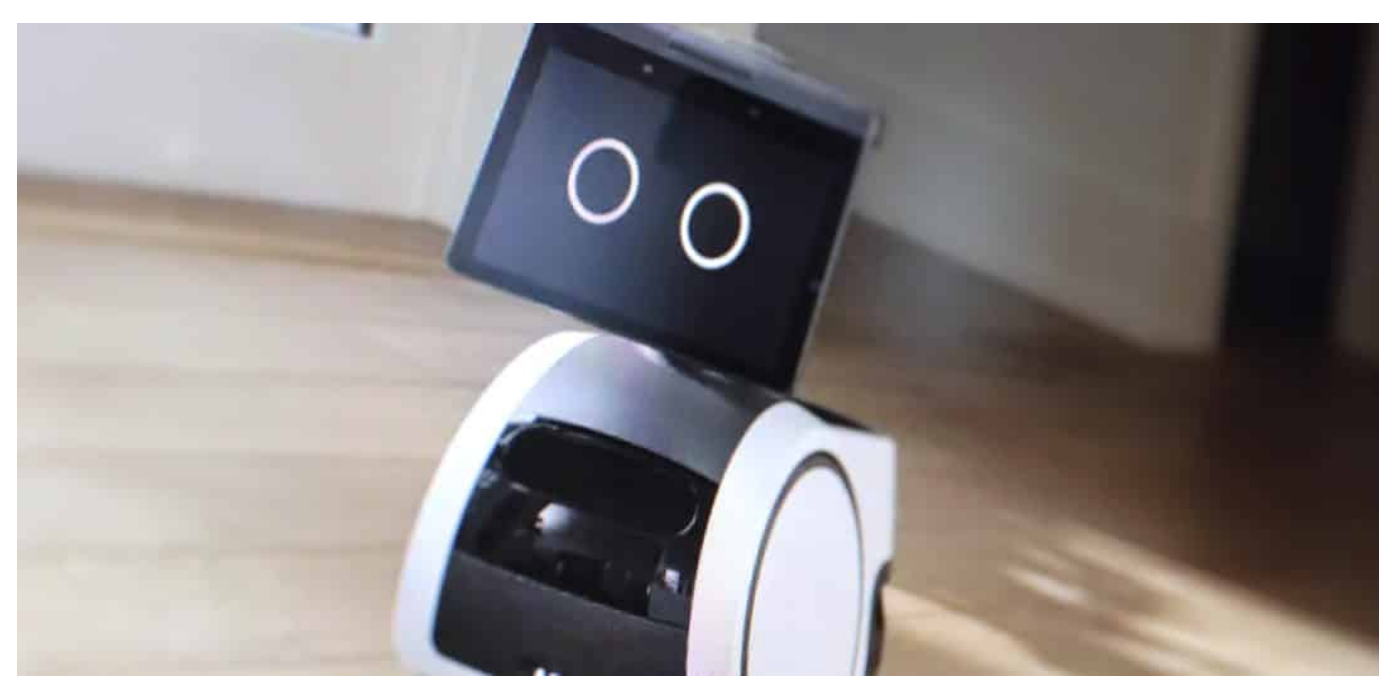

**Jetzt baut Amazon auch noch Roboter: "Astro" rollt durch die Wohnung und kann dank Teleskop-Kamera in jeden Winkel schauen. Sieht niedlich aus ist aber nicht ohne.**

Als ich klein war, habe ich mit Begeisterung "Die Jetsons" gelesen. Eine glückliche Familie, die in der Zukunft lebt - und Roboter machen die ganze harte Arbeit. Zum Beispiel auch im Haushalt. Klar, dass ich das als kleiner technikbegeisterter Junge toll fand. Doch nun holt die Realität meine Erinnerungen ein: Amazon will uns Roboter in die Wohnung schicken, die freundlich dreinschauen - aber eben immer da sind.

Konkret: Amazon hat jetzt (28.09.2021) einige neue Alexa-Geräte präsentiert, für die Wohnung. Maschinen also, mit denen wir reden können. Die an Termine erinnern, Rezepte abrufen, Fragen beantworten und auch Video-Calls annehmen können.

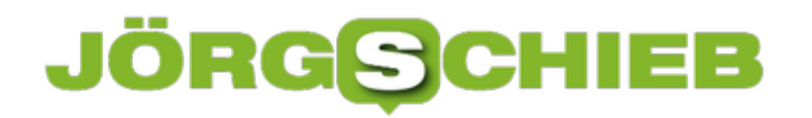

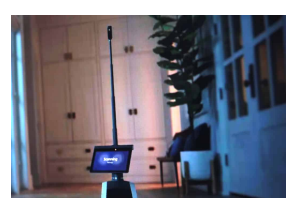

Mit Teleskop-Kamera in jeden Winkel blicken[/caption]

#### **Astro: Eine Alexa auf Rädern**

Doch mit dem neuen Modell "Astro" hat sich Amazon nun in eine völlig neue Geräteklasse vorgewagt: Astro ist der erste Alexa-Assistent, der sich frei in der Wohnung bewegen kann. Im Display erscheinen Augen und Mund, um dem Roboter ein menschliches Antlitz zu geben. Der soll 1.500 Euro kosten, Ende des Jahres auf den Markt kommen – aber erst mal nur in den USA.

Eine wichtige Aufgabe von Astro besteht in der Überwachung der Wohnung, etwa bei Abwesenheit der Bewohner. Dazu hat Amazon den Roboter mit einer Teleskop-Kamera ausgestattet. So kann der Roboter in praktisch jeden Winkel der Wohnung schauen, man könnte auch "spähen" sagen. Nichts bleibt unentdeckt. Um nach dem Rechten zu sehen.

Klar, natürlich weist Amazon darauf hin, dass Nutzer dem Roboter sagen können, welche Bereiche der Wohnung tabu sind. Außerdem lässt sich der Roboter so programmieren, dass er sich nur dann durchs Haus bewegt, wenn alle schlafen. Per Sprachbefehl lässt sich die Roll-Alexa auch in die Ecke schicken. "Astro, sitz!"

[caption id="attachment\_776697" align="alignnone" width="1024"]

**schieb.de** News von Jörg Schieb. https://www.schieb.de

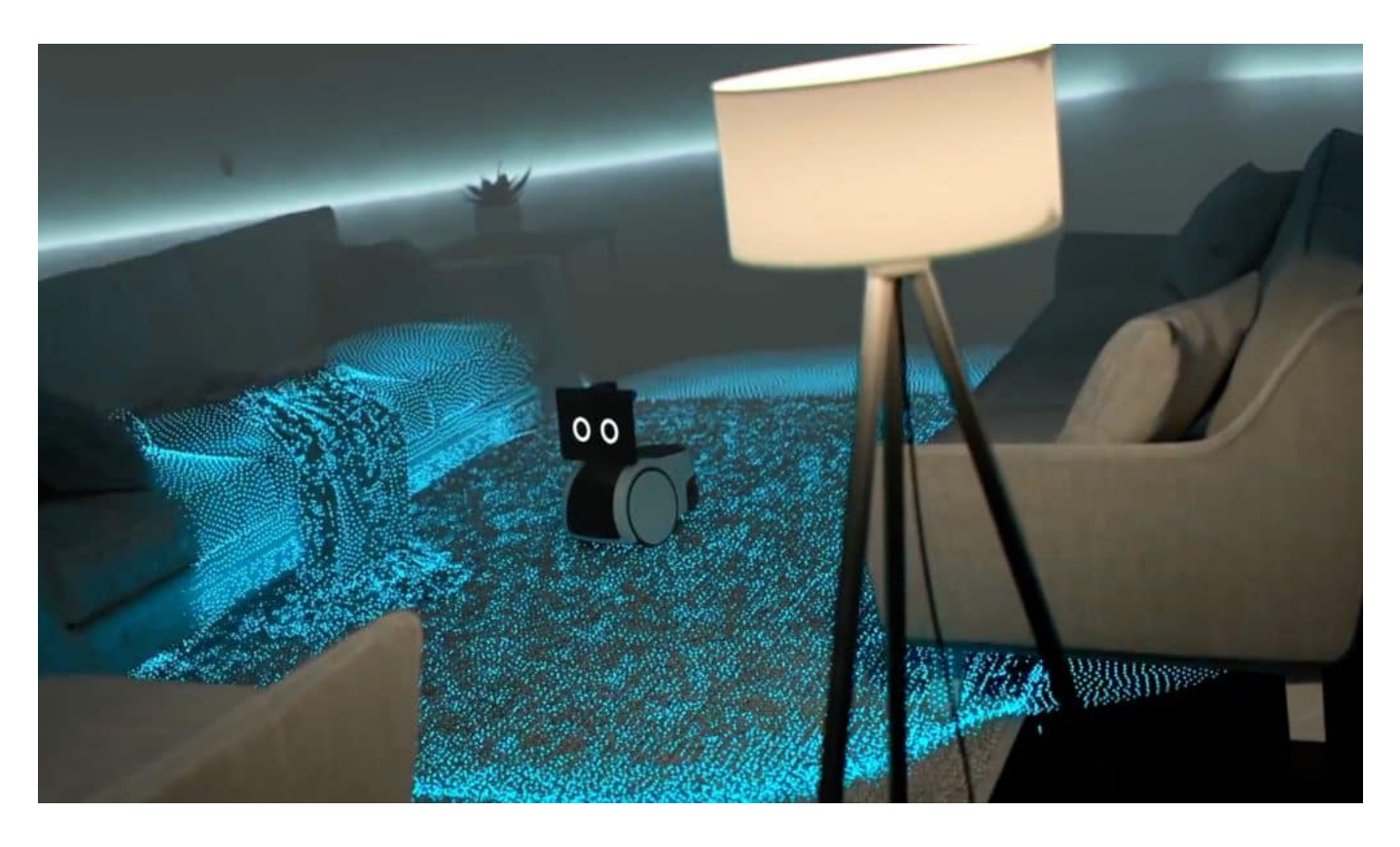

#### **Komplettüberwachung samt Teleskop-Kamera**

Der kindliche Junge in mir, geprägt durch die Jetsons, ist natürlich neugierig bis begeistert. Aber der kompetente Erwachsene in mir ist alarmiert. Denn Amazon macht nichts ohne Hintergedanken. Amazon baut keine Roboter, um praktische Geräte zu bauen. Alles folgt dem großen Amazon-Plan – und der lautet: Mach Dir alle User Untertan – und sammle so viele Daten wie Du nur kannst. Ohne Skrupel.

Von Staubsaugerrobotern anderer Hersteller wissen wir, dass sie Grundrisse der Wohnungen anfertigen – und diese Grundrisse in der Cloud landen. Astro hingegen ist der Silikon-gewordene Traum eines Jeff Bezos. Sein Hightech-Söldner kann dank Teleskop-Antenne in jeden Winkel der Wohnung schauen. Der Roboter wird jeden Zentimeter vermessen. Verschafft sich einen Eindruck davon, wann wer zu Hause ist. Wie laut es ist. Wie warm. Wer mit wem spricht. So ziemlich alles ist denkbar.

#### **Auch für Roboter braucht es dringend Regeln**

Ich finde, das klingt eher nach einem Albtraum als nach einem Traum. Würden wir nicht in einer Welt leben, in denen Konzerne wie Amazon oder Facebook rücksichtslos und gnadenlos jedes noch so kleine Detail unseres Lebens

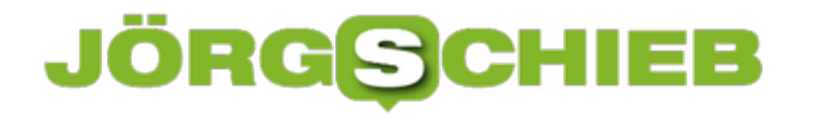

ausleuchten, müssten wir diese Zweifel jetzt nicht haben. Aber Amazon ist eben Amazon. Deswegen wird es ein Astro ganz sicher nicht in meine Wohnung schaffen. Ehrlich gesagt hoffe ich sogar, in sehr wenige.

Ein weiteres Thema übrigens, um das sich eine neue Bundesregierung auch kümmern muss: Die Allmachtsphantasien der US-Konzerne - und wie die Datenschnüffelei gestoppt werden kann.

https://vimeo.com/617761443

Amazon baut jetzt auch Roboter - und die rollen durch die Wohnung

**schieb.de** News von Jörg Schieb. https://www.schieb.de

### **Wie Microsoft das Passwort abschaffen will**

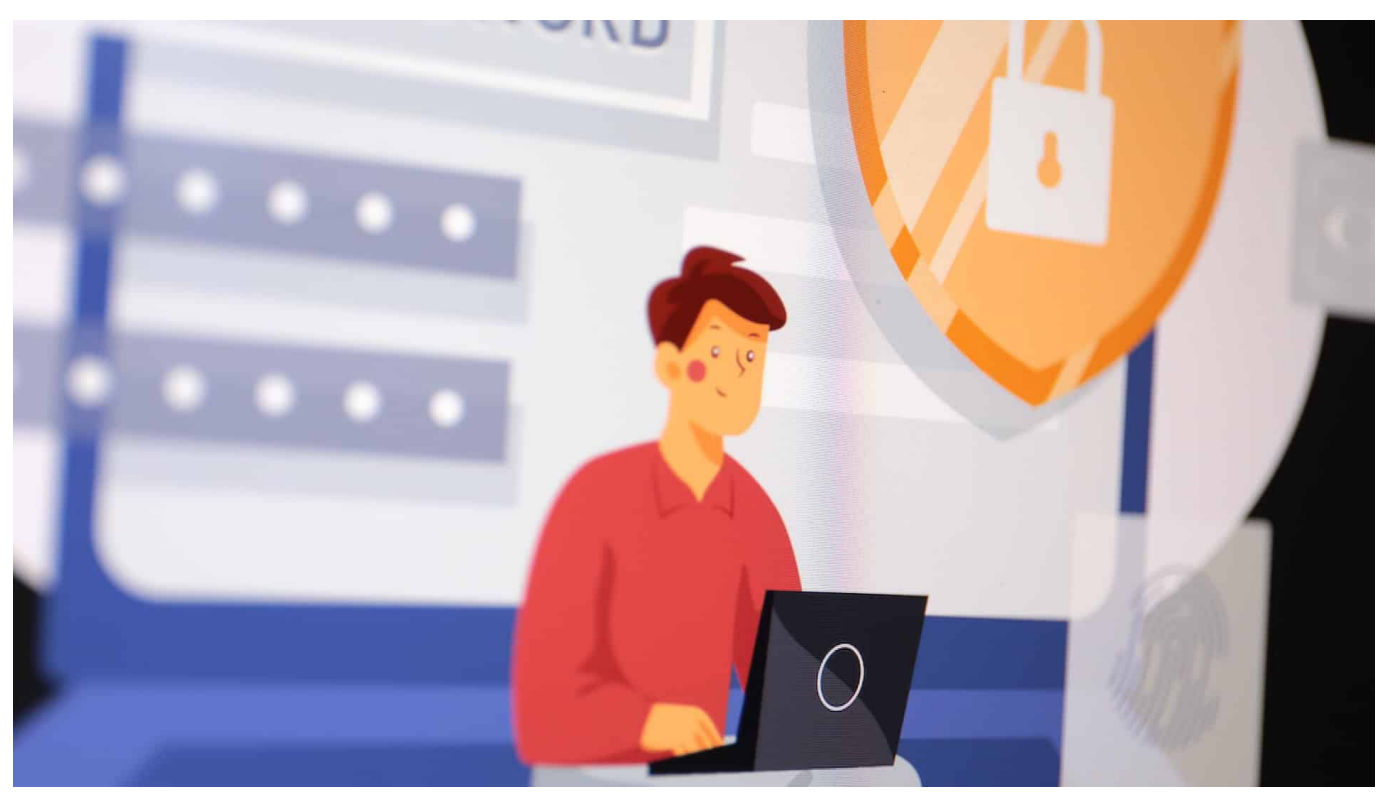

**Mail-Adresse und Passwort: So loggen wir uns fast überall ein. Aber gibt's denn keine besseren Konzepte? Microsoft führt jetzt ein komplett passwortloses System ein.**

Wie war noch mal mein Passwort für – die E-Mail, Paypal, den Online-Shop, Skype, Zoom, Unternehmensportal... Wer online geht, quält sich auch mit Passwörtern herum. Und das ist in Zeiten von zusätzlichen Absicherungsmaßnahmen wie Zwei-Faktor-Authentifizierung (zusätzlich zum Passwort ist noch ein individueller Code erforderlich) ganz sicher nicht einfacher geworden.

Kann denn da nicht bitte jemand mal was erfinden, was alles einfacher und trotzdem gleichzeitig sicherer macht?

**schieb.de** News von Jörg Schieb. https://www.schieb.de

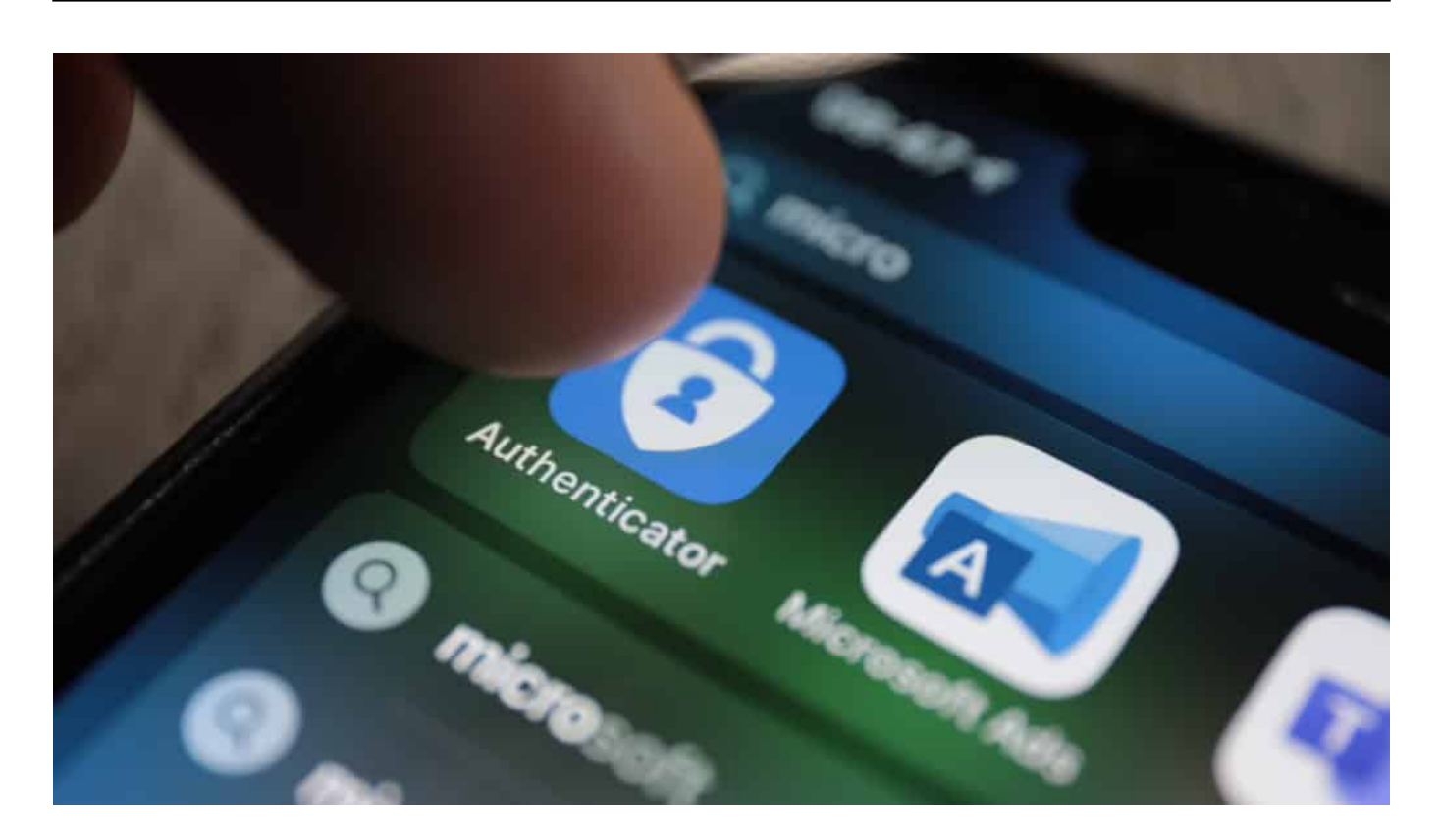

#### **Microsoft führt neue Methode schrittweise ein**

Allzu emsig wird in diesem Bereich offenbar nicht nach guten Lösungen gesucht, sonst würden wir mit Alternativen überschwemmt. Microsoft allerdings forscht schon länger an alternativen Login-Möglichkeiten und kann erste Erfolge vorweisen. Jetzt führt Microsoft tatsächlich für Dienste wie Windows, Outlook und OneDrive eine Anmeldung ohne Passwort ein. Erst mal in der Geschäftswelt, ab Oktober dann auch für Privatleute.

Anstelle des sonst üblichen Passworts müssen Nutzer nur einen kurzen Code eingeben, der auf einem Gerät – etwa dem Smartphone – generiert und angezeigt wird. Passwort? Kannste vergessen... Allerdings bedeutet das auch, dass einem der Zugang verwehrt bleibt, sollte die Methode zur Verifizierung aus welchen Gründen auch immer gestört sein (Handy verloren, zum Beispiel). Ganz so, als würde man seinen Haustürschlüssel verlieren. Dann bleibt auch nur noch die Hoffnung, dass die Nachbarin zu Hause ist, wo man seinen Zweitschlüssel hinterlegt hat.

#### **JÖRGS** IEB

**schieb.de** News von Jörg Schieb. https://www.schieb.de

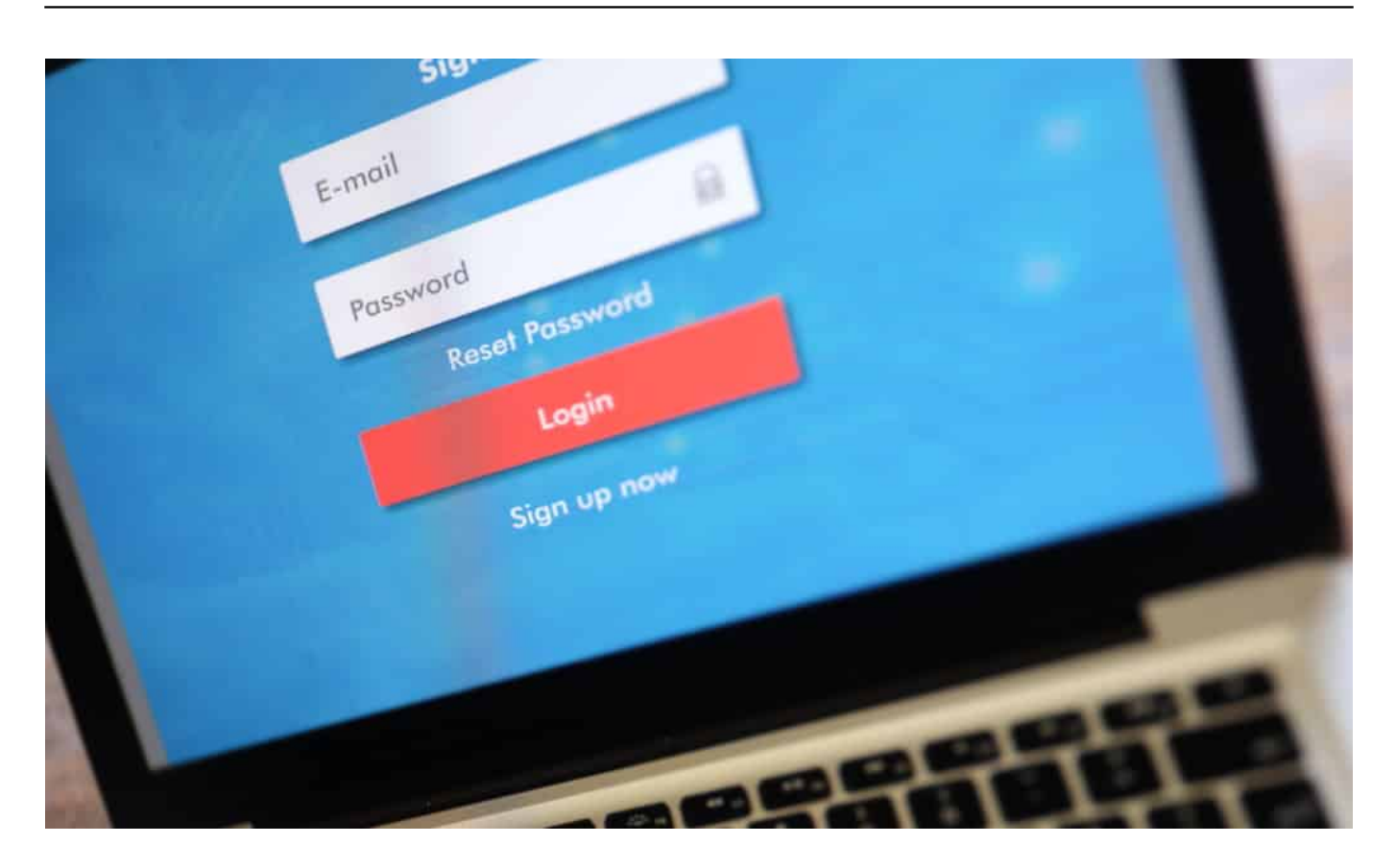

#### **Eine App als Schlüssel**

Wer also sein Passwort aus gutem Grund vergessen will, benötigt eine Authenticator-App. In diesem Fall die von Microsoft. Es gibt viele solcher Apps, insbesondere zur zusätzlichen Absicherung von Onlinekonten. Microsoft bietet diesen digitalen Ausweis für iOS, Android und auch im Web an. Da reicht also ein **Browser** 

Microsoft-Nutzer müssen diese alternative Login-Möglichkeit dann nur noch in ihrem Microsoft-Konto aktivieren – und über die App verifizieren. Das läuft dann zum Beispiel so, dass man bei einem Login-Versuch einen Code angezeigt bekommt und diesen im Smartphone bestätigen muss. Das geht schnell und ist einfach. Und weil das Smartphone abgesichert ist – durch PIN, Gesichts-Scan oder welche Methode auch immer – verfügt das Konto auf diese Weise über einen soliden Schutz.

#### **Hacker können keine Passwörter mehr klauen**

Weiterer Vorteil: Hacker können keine Passwörter mehr erbeuten. Es wird vielleicht andere Sicherheitslecks geben, aber das reduziert das Risiko eines Angriffs enorm.

**schieb.de** News von Jörg Schieb. https://www.schieb.de

Google, Apple und andere Unternehmen arbeiten ebenfalls an vergleichbaren Lösungen, um Passwörter der Vergangenheit angehören zu lassen. Jetzt ist es nur wichtig, dass nicht jeder Anbieter seine eigene Lösung entwickelt – sonst benötigen wir künftig nicht x Passwörter, sondern x verschiedene Apps, um uns zu authentifizieren. Das wäre ja auch nicht besonders komfortabel.

https://vimeo.com/257257986

Ist mein Passwort sicher? Lässt sich online checken

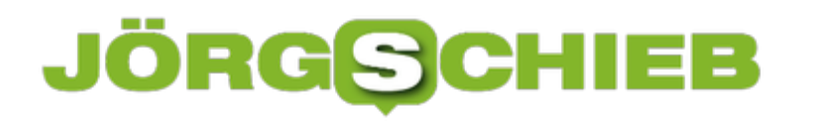

**schieb.de** News von Jörg Schieb. https://www.schieb.de

### **Verwenden von Formeln in Excel**

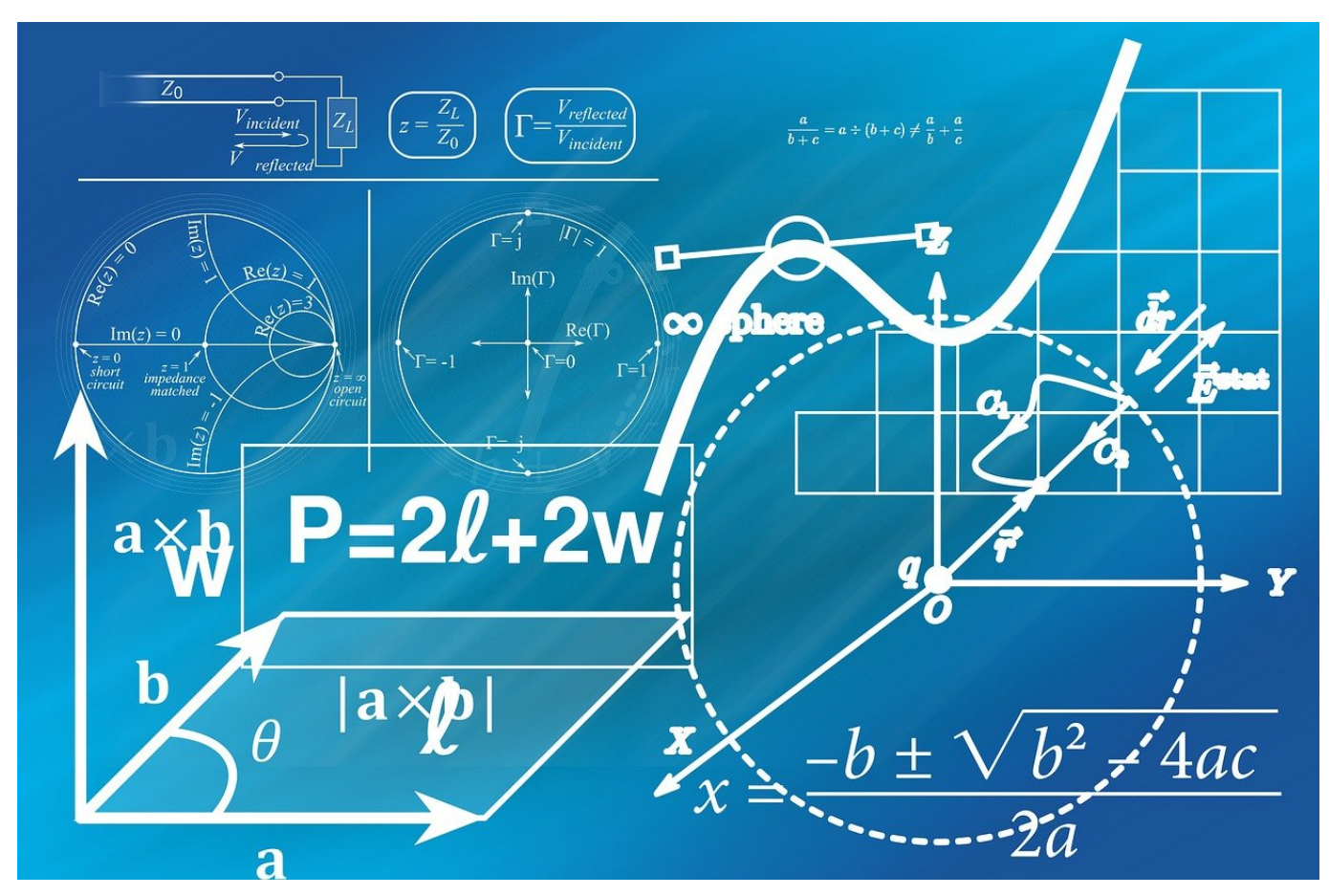

Im Gegensatz zu Word, wo Sie nur Daten eingeben, diese aber nicht verknüpfen und für Berechnungen nutzen können, ist Excel ein mächtiges Rechenwerkzeug. Durch die Verwendung von Formeln können Sie aus Ihren vorhandenen Quelldaten weitere Informationen errechnen. Wir zeigen Ihnen, wie!

Eine Formel setzt sich immer zusammen aus den Zellen, auf die sie sich bezieht und die Rechenoperationen, die die angegebenen Zellen miteinander verbinden. Sie können sie komplett manuell eingeben, wie Sie eine Rechenaufgabe am Taschenrechner eintippen würden.

Eine Formel beginnt immer mit einem **=**, gefolgt von den **Zellbezügen** und den **Operatoren**. Die Zellbezüge, also die Namen der Zellen, können Sie entweder eintippen oder in der Tabelle mit der Maus anklicken.

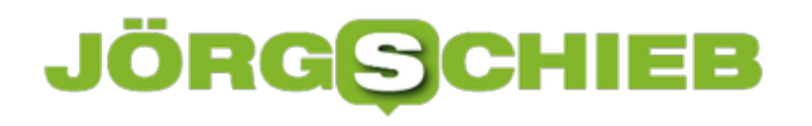

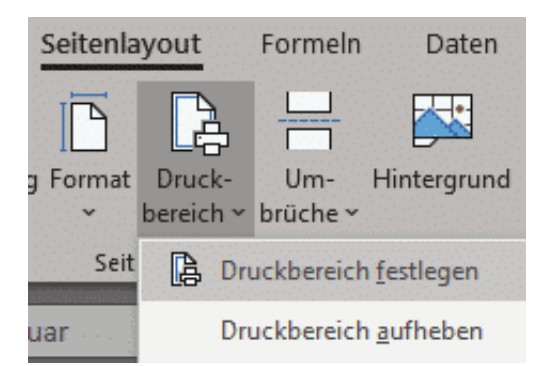

Wenn Sie als Beispiel in der Zelle B2 die Menge eines Produktes stehen haben und in der Zelle C2 den Einzelpreis, dann ist die Formel für den Gesamtpreis  $= B2^{\ast}C2.$ 

#### **Automatisches Kopieren von Formeln**

Eine Formel wird oft wiederverwendet. Am Beispiel oben: Sie werden nicht nur einen Artikel im Warenkorb haben, sondern in folgenden Zeilen noch weitere. Statt nun die Formel immer wieder manuell einzugeben und die Zellbezüge zu ändern, können Sie sie auch automatisch kopieren und anpassen lassen.

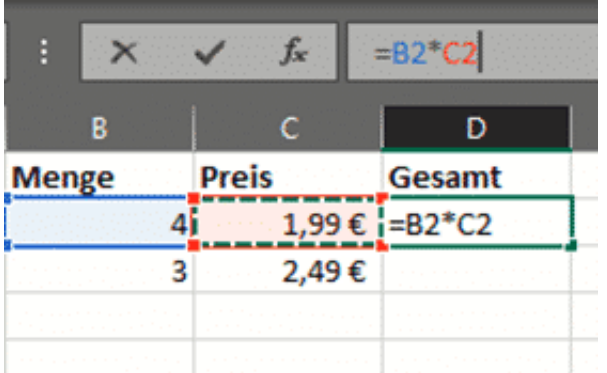

Klicken Sie die Zelle mit der Ursprungsformel an, dann sehen Sie im Rahmen unten rechts ein kleines Viereck. Klicken und halten Sie dies mit der Maus, dann bewegen Sie die Maus bis in die letzte Zelle, in der die Formel verwendet werden soll. Excel passt die Zellbezüge in den kopierten Formeln manuell an.

**schieb.de** News von Jörg Schieb. https://www.schieb.de

### **Anlegen von Formatvorlagen in Word**

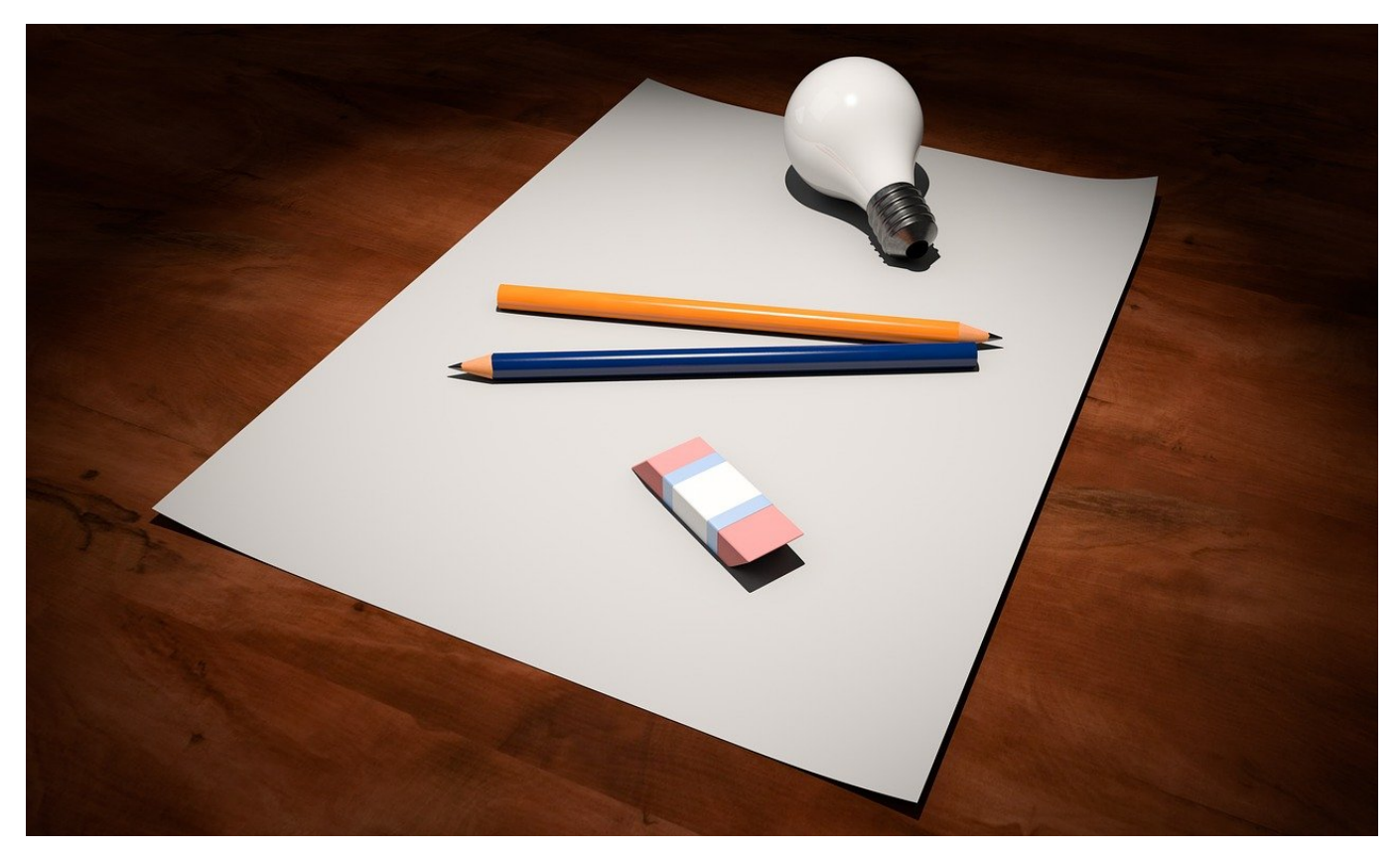

Bestimmte Elemente in Word verwenden Sie immer wieder. Überschriften, Hervorhebungen und mehr können Sie als Formatvorlagen anlegen und dann mit wenigen Klicks wiederverwenden. Wir zeigen Ihnen, wie Sie diese einrichten.

Formatvorlagen sind nichts anderes als Attribute für einen Text, die unter einem Namen zusammengefasst sind. Statt manuell Schriftart und -größe, Fett-/Kursiv-Druck und vieles mehr zu vergeben, ordnen Sie all diese Einstellungen in der Formatvorlage zusammen.

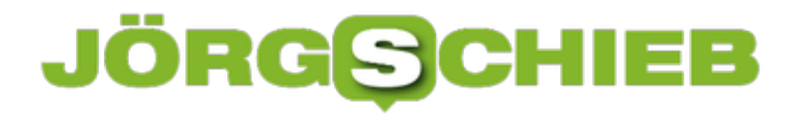

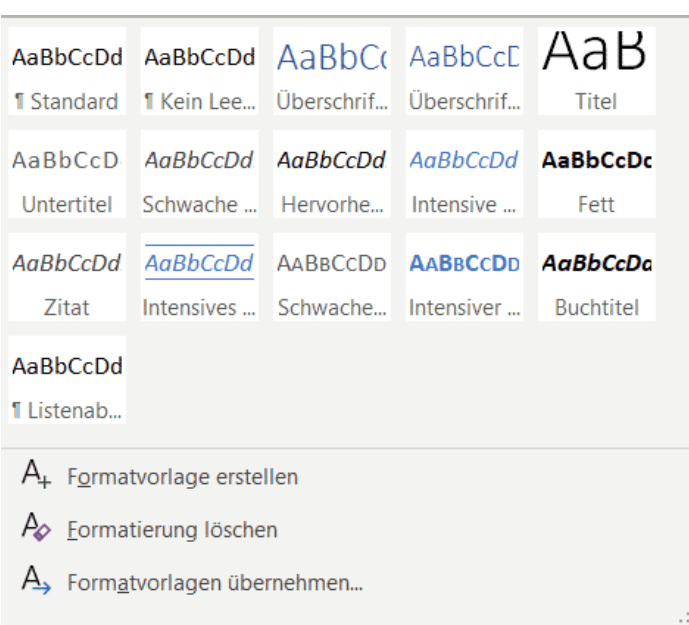

Die vorhandenen Formatvorlegen finden sie in der Registerkarte **Start** unter **Formatvorlagen**. Um eine neue zu erstelle, klicken Sie auf das Dreieck nach unten neben den angezeigten Formatvorlagen und dann auf **Formatvorlage erstellen**. Geben Sie den Namen der neuen Formatvorlage ein. Über einen Kick auf **Ändern** können Sie jetzt alle Einstellungen manuell vornehmen, es geht aber auch einfacher: Wenn Sie auf **OK** klicken, dann wird die Vorlage quasi leer abgespeichert.

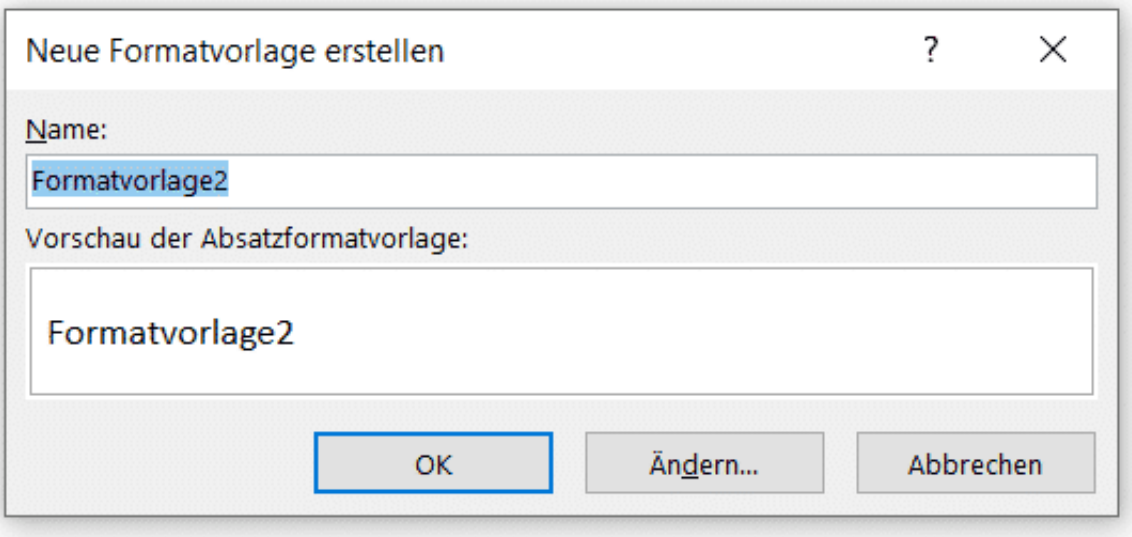

Nehmen Sie nun in Ihrem aktuellen Word-Dokument einen Text und formatieren Sie ihn so, wie er nachher in der Formatvorlage aussehen soll. Markieren Sie ihn, dann öffnen Sie die Übersicht der Formatvorlagen, in der Ihre neue bereits

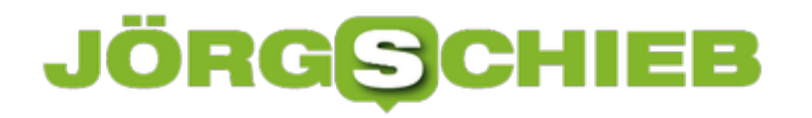

angezeigt wird.

Klicken Sie dann auf **Formatvorlage aktualisieren, um der Auswahl zu entsprechen**. Word aktualisiert die neue Formatvorlage dann mit den im markierten Text eingestellten Merkmalen. Sie können Sie dann für beliebigen Text durch Anklicken in der Auswahlliste verwenden.

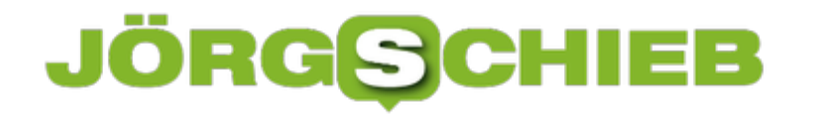

**schieb.de** News von Jörg Schieb. https://www.schieb.de

### **Tabellen richtig ausdrucken in Excel**

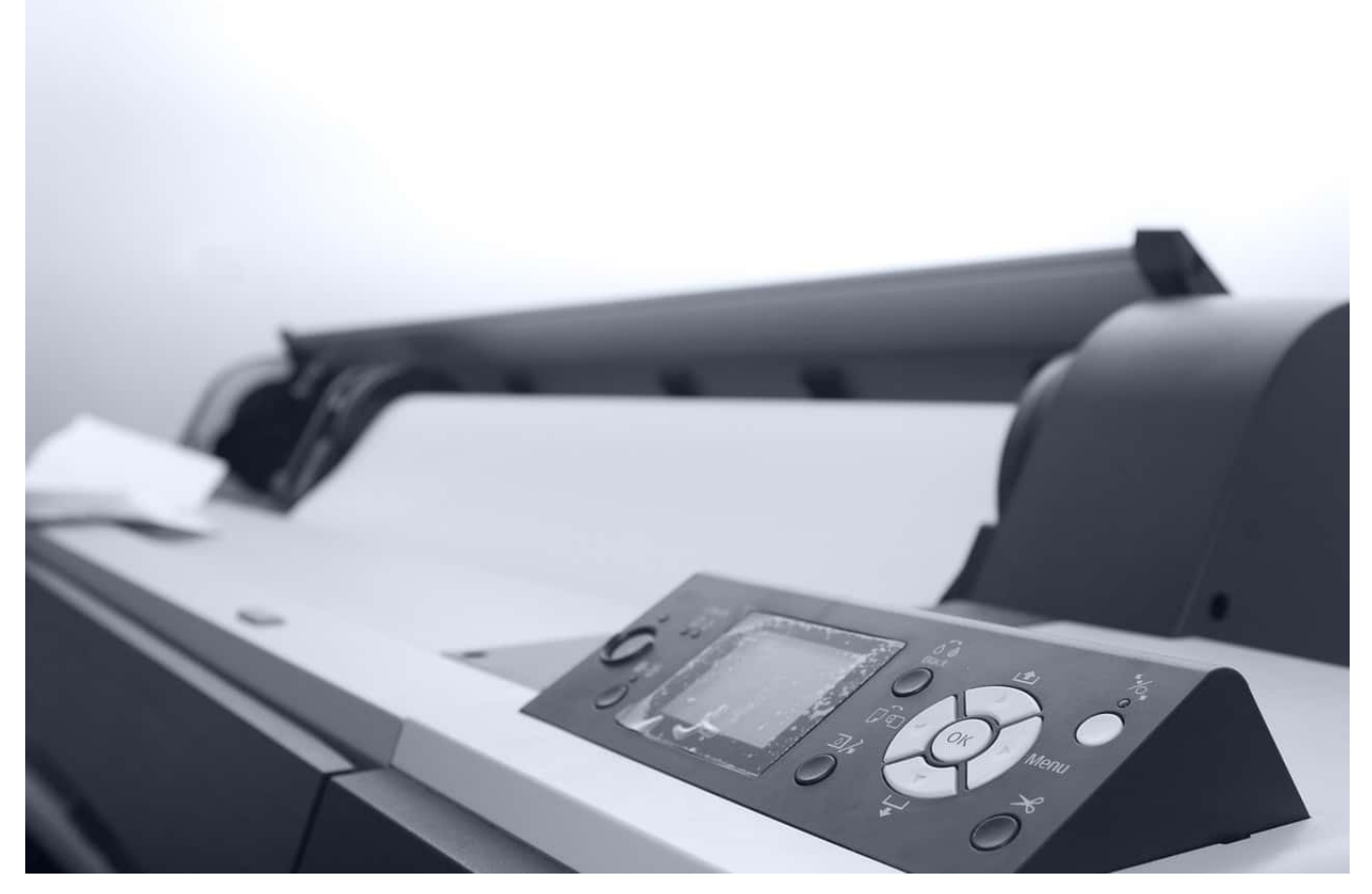

Manche Excel-Tabelle wird eine nicht unerhebliche Breite haben, wenn Sie einmal auf den Geschmack gekommen sind. Da kann das Drucken zur Herausforderung werden, denn im Normalfall sollen zumindest die wichtigen Informationen auf eine Druckerseite passen. Excel bietet Ihnen hier tolle Möglichkeiten.

An den Daten, die in der Tabelle vorhanden sind und angezeigt werden, können Sie wenig beeinflussen. Wohl aber daran, wie sie dann im Ausdruck angeordnet werden. Der einfachste Weg ist das Festlegen der Druckskalierung. Klicken Sie auf **Datei** > **Drucken** und rollen Sie nach unten auf Skalierung. Wenn Sie auf den kleinen Pfeil nach unten klicken, dann können Sie aus vier Optionen wählen.

**Keine Skalierung** druckt die Tabelle unverändert. Wenn zu viele Zeilen und/oder Spalten für eine Papierseite zu drucken sind, dann druckt Excel eben auf mehr als eine Seite.

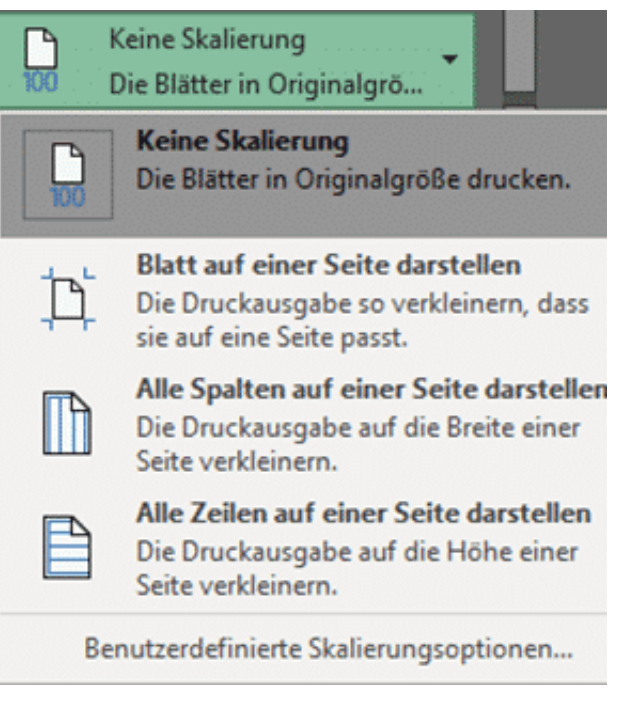

**Blatt auf einer Seite darstellen** schließt dies explizit aus: Egal, wie klein die Darstellung dann wird, Excel verwendet für den Ausdruck exakt EINE Seite. Das allerdings oft um den Preis der Lesbarkeit.

**Alle Spalten auf einer Seite darstellen** ist für schmale, aber lange Tabellen geeignet, **Alle Zeilen auf einer Seite darstellen** für breite Tabellen.

#### **Einstellen des Druckbereichs**

Eleganter ist die Festlegung eines Druckbereiches, eines Teilbereiches der Tabelle, in dem die zu druckenden Daten sich befinden. Das machen Sie, indem Sie die zu druckenden Zellen markieren und dann auf **Seitenlayout** > **Druckbereich festlegen** klicken.

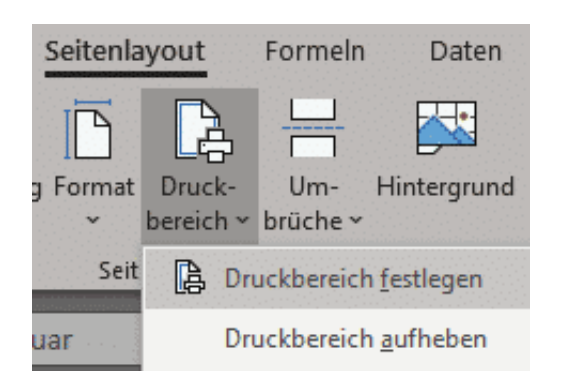

Dieser Bereich wird jetzt mit einem kleinen, kaum sichtbaren Rahmen in der

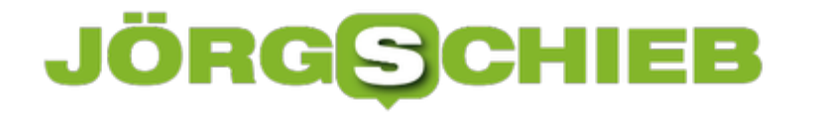

Tabelle markiert. Egal, was Sie im Druckdialog einstellen, nur dieser Bereich wird an den Drucker geschickt. Alle Einstellungen orientieren sich daran, Sie können also auch für den Druckbereich festlegen, dass dieser auf die gesamte Seite verbreitert wird.

**schieb.de** News von Jörg Schieb. https://www.schieb.de

### **Bitcoin: Ein halbes Pfund E-Schrott pro Transaktion**

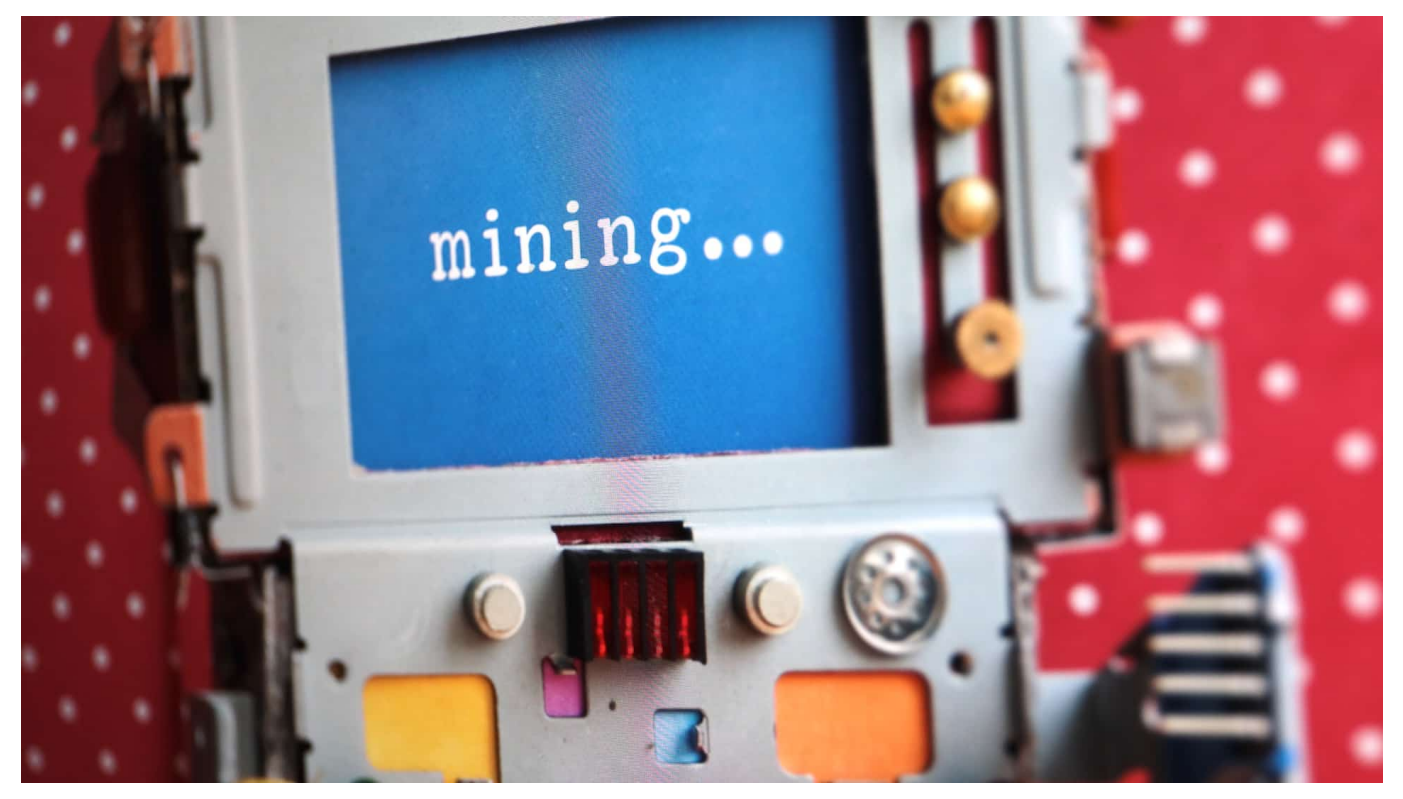

**Ja, fast alles verbraucht Energie und belastet das Klima. Der Bitcoin fällt aber durch besonders schlechte CO2-Bilanz auf: Der Energiehunger beim Herstellern (Mining) der Bitcoin ist sehr hoch. Und wie eine aktuelle Studie zeigt, fällt auch eine Menge E-Schrott an.**

Der Bitcoin-Kurs geht ab wie eine Rakete: Zwischenzeitlich mussten Anleger für einen Bitcoin 45.000 Euro richtiges Geld hinblättern. Doch nicht wenige Experten sagen ein Kurspotenzial bis zu 100.000 Dollar voraus.

Es gibt viele Gründe, wieso der Bitcoin mittlerweile so viel wert ist. Einer ist, dass es niemals mehr als 21 Millionen Bitcoin geben wird. Das ist die gewollt gezogene Mengengrenze der Krypto-Währung.

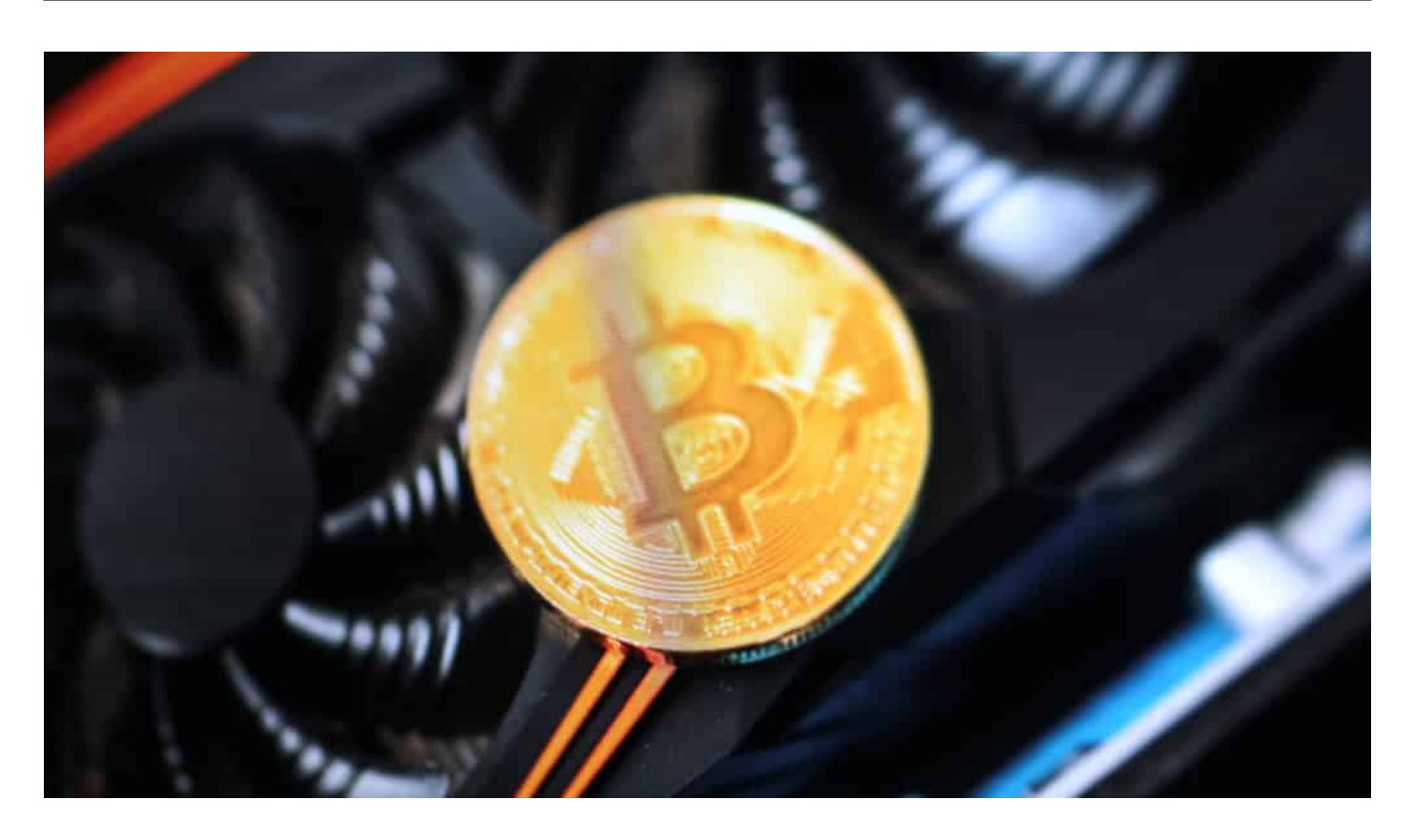

### **Mining verbraucht jede Menge Energie**

Bis es so weit ist, findet aber weiter kräftig "Mining" statt. Unzählige Computer in aller Welt versuchen mit Hochdruck, die noch nicht entdeckten Bitcoins zu "errechnen". Vor allem in China haben komplette Rechnerfarmen nur die eine Aufgabe, neue Bitcoins zu "schürfen".

Dabei ist schon seit Jahren bekannt: Dieser Prozess ist unfassbar energieaufwändig – und entsprechend hoch ist auch der CO2-Ausstoß. China reglementiert das Bitcoin-Mining mittlerweile. Aus gutem Grund: Würde in China das Mining eingestellt, ließen sich 57 Millionen Tonnen CO2 einsparen.

Bislang haben Forscher in erster Linie auf den Energieverbrauch und den damit einhergehenden klimaschädlichen CO2-Ausstoß geschaut. Doch eine neue Studie hat sich noch einem anderen Thema gewidmet: der Hardware, die für das Bitcoin-Mining verwendet wird. Die ist heute so speziell auf diese eine Aufgabe zugeschnitten – und wird in der Regel nach einem Jahr und vier Monaten entsorgt. Weil sie dann zu langsam ist.

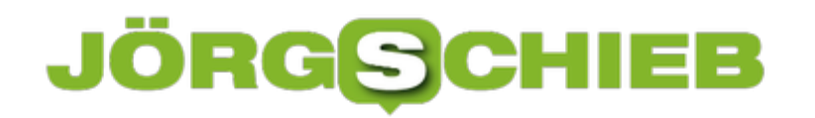

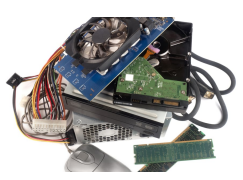

 Die Hardware zum Mining wird durchschnittlich nur ein Jahr und vier Monate eingesetzt[/caption]

### **Ein halbes Pfund E-Schrott pro Transaktion**

Für die Studie "Das wachsende Elektroschrott-Problem des Bitcoin" haben Wissenschaftler berechnet, wie viel Elektro-Müll dadurch bei der Produktion virtueller Währungen entsteht. Das Ergebnis muss selbst Hartgesottene erschrecken: Demnach fallen durch Bitcoin-Mining jährlich unfassbare 23.000 Tonnen Elektroschrott an.

Laut Studie ergibt sich pro Bitcoin-Transaktion in der Blockchain rund 272 Gramm Elektroschrott. Pro Transaktion ein halbes Pfund E-Schrott: Das sind fast zwei moderne Smartphones, die auf dem Müllberg landen – pro einzelner Transaktion! Tag für Tag etwa eine halbe Million Smartphones, die zu Schrott werden, legt man die aktuellen Transaktionsmengen zugrunde.

#### [caption id="attachment\_776589" align="alignnone" width="1030"] **Umdenken für den Klimaschutz**

Wir reden viel über Klimaschutz und Energiewende. Da scheint es zwingend erforderlich, sich auch den Bitcoin anzuschauen.

Bitcoin-Anhänger argumentieren gerne: Ja, echtes Geld drucken verbraucht auch Energie. Und die Banken sowieso. Alles richtig. Allerdings sind sie systemrelevant und erfüllen einen Zweck. Das kann man vom Bitcoin bislang nicht behaupten.

Die Methode, mit der Bitcoin erzeugt werden, braucht dringend eine Umstellung. Von "Proof of Work" zu "Proof of Stake" (wie bei Ethereum). Diese Methode gilt als klimafreundlicher, da Rechenaufgaben quasi zugeteilt werden.

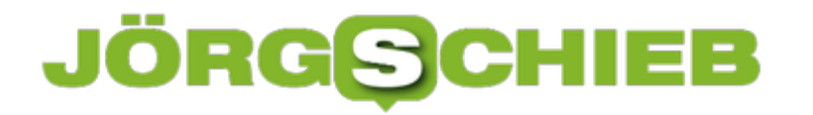

https://vimeo.com/551842727

Der Kurs einer Kryptowährung orientiert sich an der Erwartung

### **Youtube führt Super Thanks ein: Eine Dankeschön mit Spende**

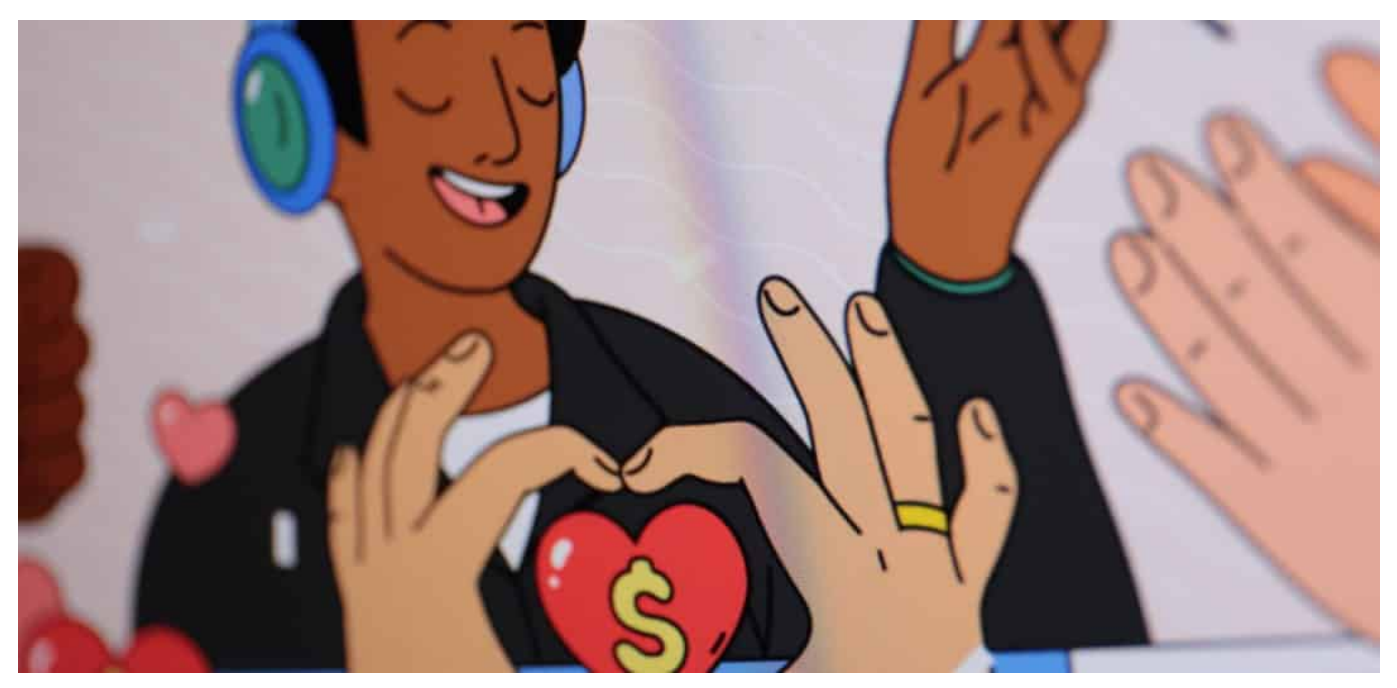

**Die Videoplattform Youtube hat ein neues Tool eingeführt: Wem ein Youtube-Video gefällt, kann sich demnächst bei dem Creator bedanken – und sogar etwas Geld überweisen.**

Viele, die auf Youtube Inhalte einstellen, wollen mit ihren Videos Geld verdienen. Allerdings ist das keineswegs so einfach wie es manchmal aussieht. Denn Youtube hat relativ hohe Hürden gelegt:

Wer mit Anzeigen davor und im Video Geld verdienen will, braucht mindestens 1.000 Follower – außerdem müssen die Zuschauer in den letzten zwölf Monaten mindestens 4.000 Stunden Videos aus dem Kanal angeschaut haben. Für Neueinsteiger ist das schwer zu erreichen.

Ganz besonders mit seriösen Inhalten ist es schwierig, diese Hürde zu überschreiten. Während Entertainment und Klamauk auf Youtube und Co. zweifellos gut laufen, werden How-tos oder ernsthafte Videos zwar von treuen Fans geschätzt, erreichen aber oft nicht genügend Zuschauer, um damit Geld zu verdienen.

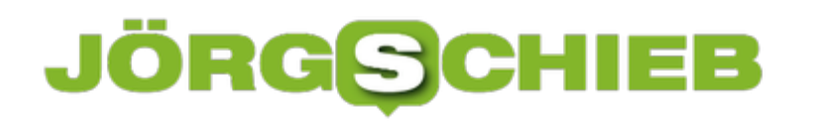

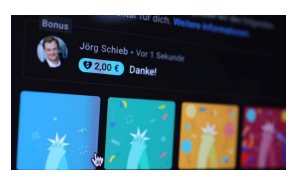

User können zwischen 2 und 50 EUR spenden[/caption]

#### **Super Thanks: Dank an Creator – samt Spende**

Darum hat Youtube jetzt eine neue Funktion namens "Super Thanks" eingeführt. Sie wird aktuell im Beta-Stadium von ausgewählten Creators getestet. Zuschauerinnen und Zuschauer können sich künftig beim Video-Macher (Creator) bedanken – und auch eine Geldspende hinterlassen, wenn ihnen der Inhalt gefallen hat. Dazu müssen sie nur auf den neuen "Super Thanks"-Button unter dem Video klicken.

Ob dann zwei, fünf, zehn oder 50 EUR an den jeweiligen Creator fließen, kann jeder selbst entscheiden. Auf diese Weise ließen sich zum Beispiel anspruchsvolle Webinare oder Anleitungen refinanzieren. Je höher der gespendete Betrag, desto aufwändiger ist die "Thank You"-Animation, die anschließend auf dem Monitor oder im Display erscheint. Ein weiterer Anreiz: Wer sich beim Creator bedankt, erscheint auch in der Kommentarleiste unter dem Video als Spender (auch der Betrag wird genannt).

[caption id="attachment\_776686" align="alignnone" width="1024"]

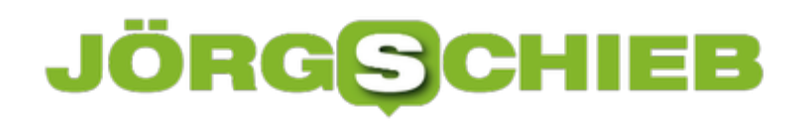

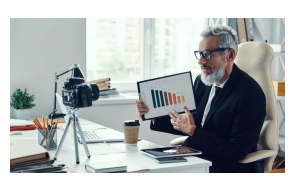

Creator können mit der neuen Funktion Geld verdienen[/caption]

#### **Mehr Einnahmen für Creator und für Google**

Youtube verspricht sich durch diesen Schachzug mehr wertvollen Content, der bislang in der eher bunten und lauten Youtube-Welt untergeht. Darüber hinaus sind die Super-Thanks-Zahlungen aber auch eine weitere Einnahmequelle für Youtube, da die Plattform 30 Prozent der Einnahmen für sich beansprucht. Die Creator erhalten also nur 70 Prozent. Sie müssen sich dafür aber auch keine Gedanken um die Technik und die Zahlungsabwicklung machen.

Die neue Funktion ist interessant – und begrüßenswert. Denn sie bietet eine Chance, Zuschauerinnen und Zuschauer vor lästiger Werbung zu bewahren und trotzdem eine Möglichkeit zu haben, mit Content Geld zu verdienen. Die Wertschätzung der Arbeit von Creators ist unmittelbar, da die Zuschauer entscheiden, wann und wie viel sie bezahlen wollen. Ohne Werbung. Das birgt wirklich die Chance, dass nun auch weniger breitenwirksame Videos hochwertig produziert werden können.

https://vimeo.com/574380142

[caption id="attachment\_776687" align="alignnone" width="1024"] Erst vor wenigen Wochen hat Youtube die Youtube Shorts eingeführt

**schieb.de** News von Jörg Schieb. https://www.schieb.de

### **Windows 11 auf alten PCs laufen lassen**

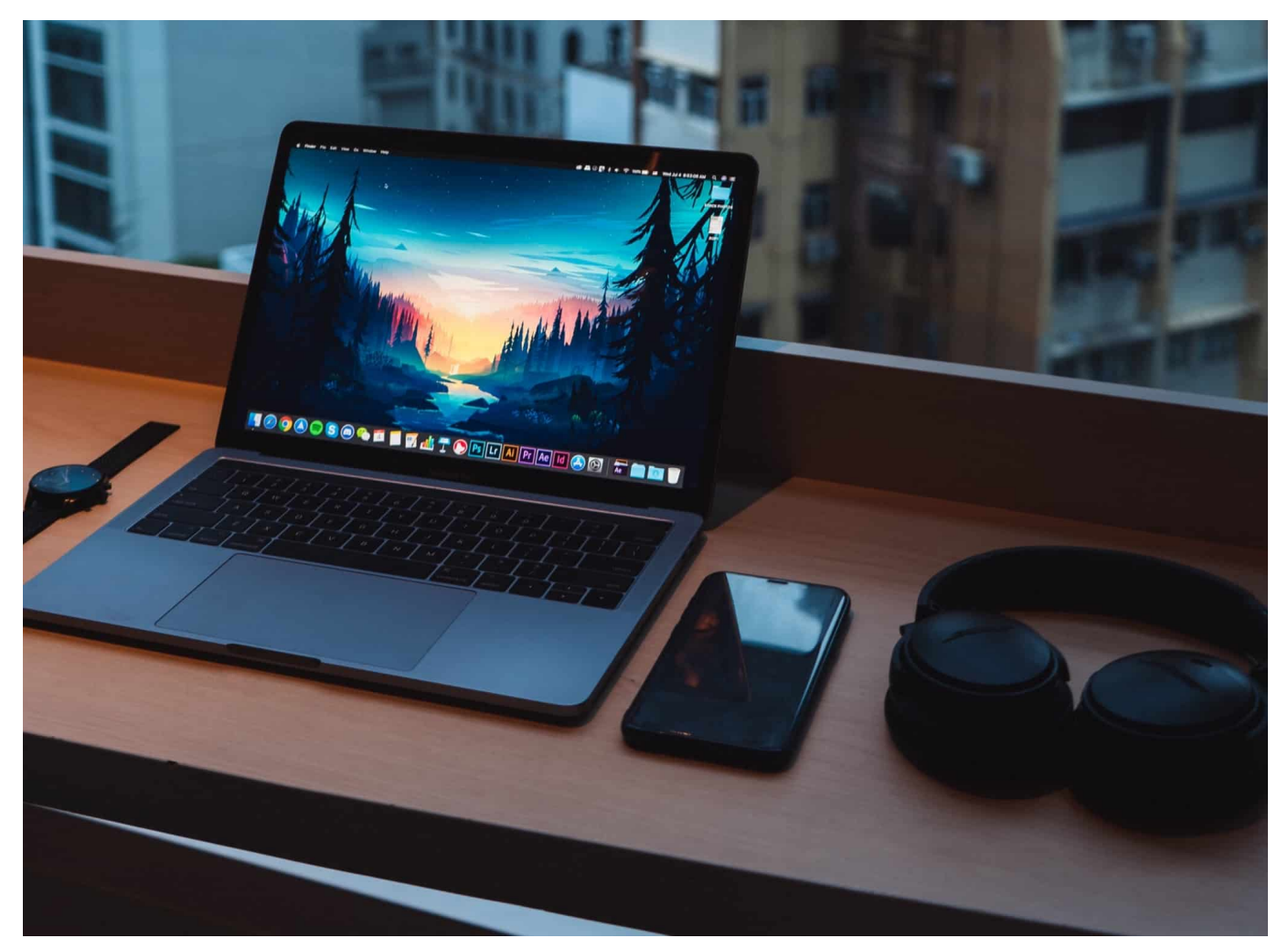

Windows 11 ist der nächste große Entwicklungsschritt von Microsoft. Im Gegensatz zu Windows 10 aber läuft es den ersten Angaben von Microsoft auf vielen alten PCs aber nicht. Bevor Sie sich aber zu sehr grämen: Es gibt einen Trick, mit dem Sie die Installation zumindest versuchen können!

Diese erste Aussage bezog sich vor allem auf die ersten Builds, die zu dem Zeitpunkt noch nicht in den Massentests durch interessierte Anwender, das so genannte Insider-Programm, geprüft worden waren. Mittlerweile hat Microsoft die Mindestanforderungen auf Basis der Testergebnisse schon angepasst. Trotzdem: deutlich mehr Geräte werden offiziell nicht unterstützt, und das wird durchgesetzt: Stimmen die Anforderungen für die Installation nicht mit dem aktuellen Gerät überein, dann verweigert das Update die Funktion.

### IEB **JÖRGSCH**

**schieb.de** News von Jörg Schieb. https://www.schieb.de

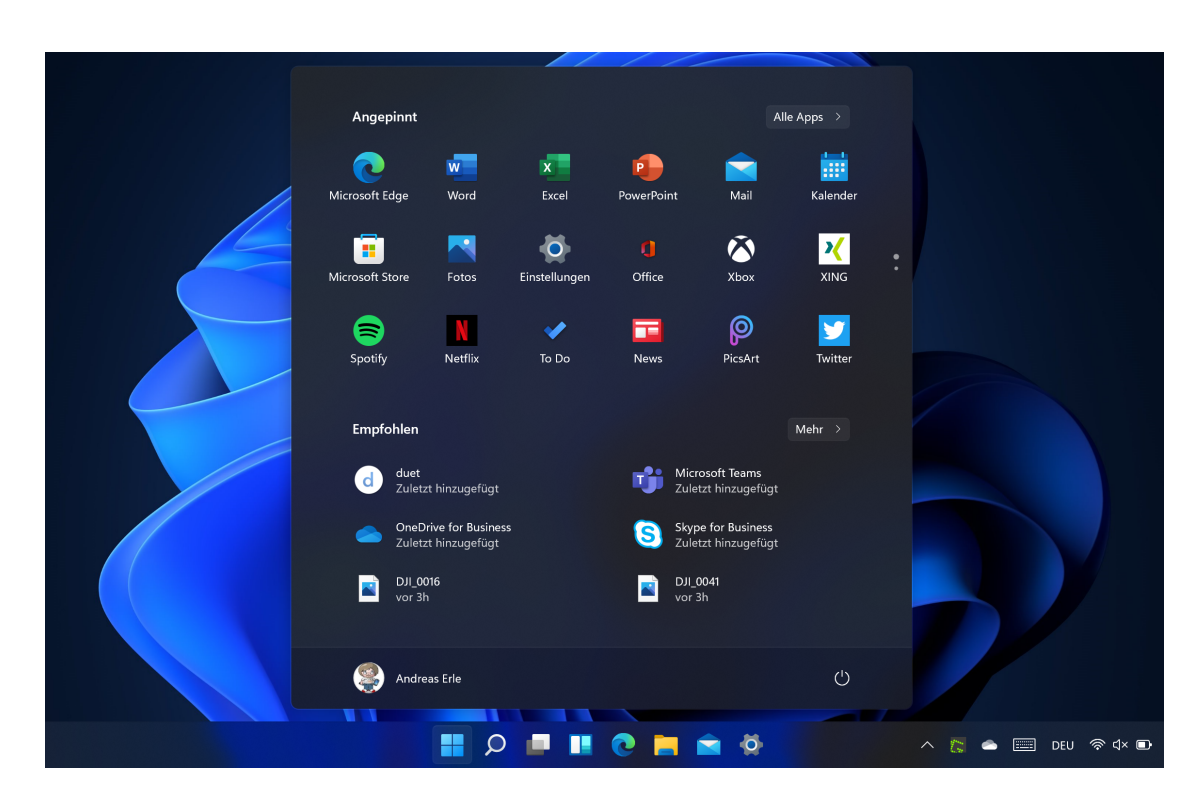

Tatsächlich bezieht sich diese Einschränkung aber nur auf das Update: Wenn Sie eine Windows 11 ISO zur Verfügung haben bzw. herunterladen und damit eine frische Installation durchführen, dann findet die Kompatibilitätsprüfung nicht statt. Auch wenn Microsoft kommuniziert, dass in einem solchen Fall das einwandfreie Funktionieren von Windows 11 nicht garantiert werden könne: In vielen Fällen läuft das System auch unter Windows 11 prima.

Der Nachteil dieses Vorgehens: Mit der kompletten Neuinstallation verlieren Sie alle nicht gesicherten Daten und müssen Ihre Apps neu installieren und einrichten. Bei einem Update werden alle benutzerspezifischen Dinge auf dem PC weitestgehend übernommen.

### **Wenn zu viele Geräte im Windows Store angemeldet sind**

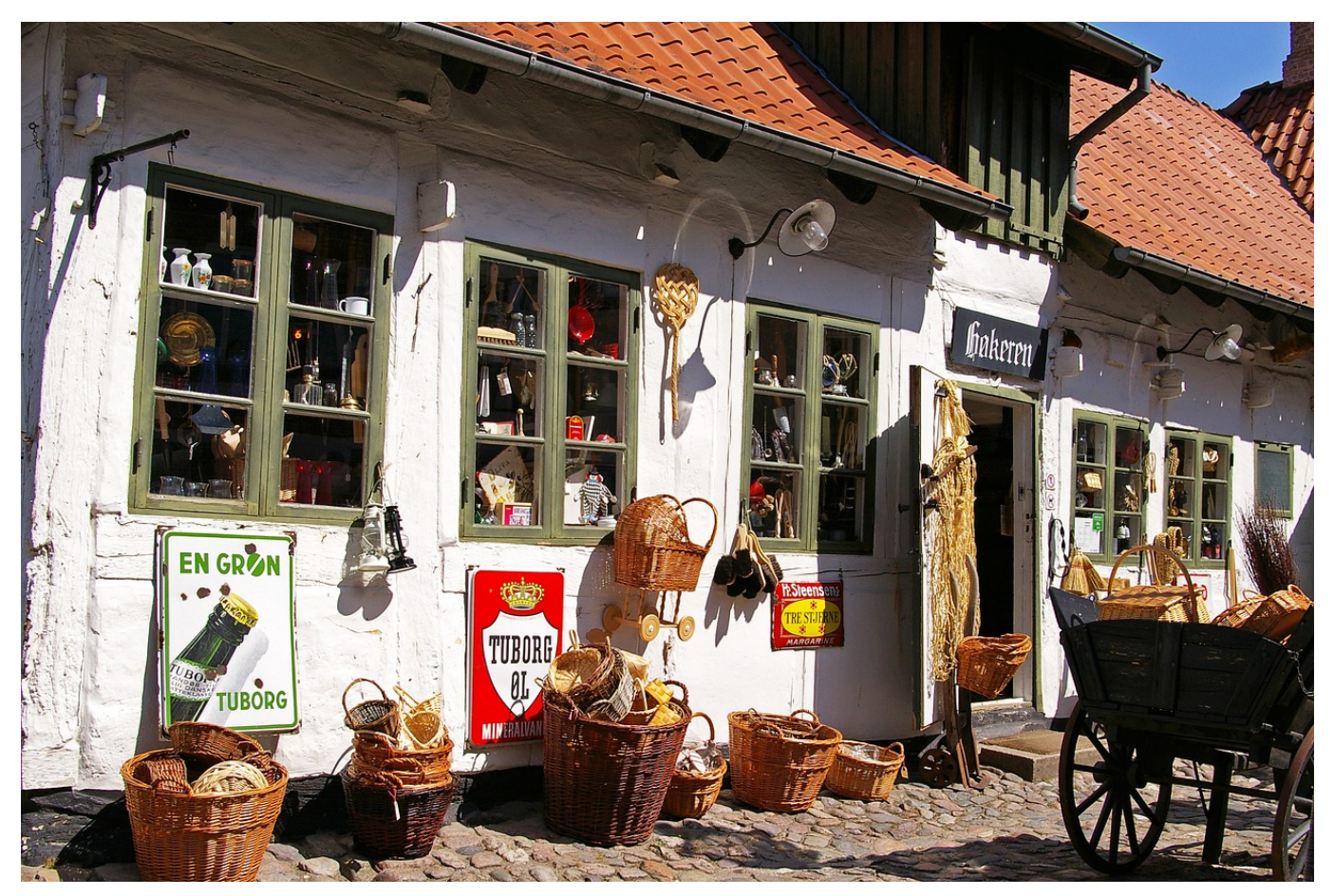

Ohne Apps ist Windows öde und leer. Im Windows Store finden Sie zentral Tausende von Apps für die verschiedensten Anwendungsgebiete. Allerdings nur für 10 Geräte, dann verweigert der Store das Herunterladen. Wir zeigen Ihnen, wie Sie nicht mehr benötigte Geräte löschen können.

Sie werden eher selten 10 Windows-Geräte gleichzeitig mit dem selben Microsoft-Konto nutzen, das Problem ist aber ein anders: Jedes Gerät, mit dem Sie sich mit Ihrem Microsoft-Konto an den Windows Store angemeldet haben, verbraucht einen der 10 Plätze. Da ist es egal, ob Sie schon seit Jahren keine Apps mehr heruntergeladen haben, weil das Gerät schon lange nicht mehr existiert. Es bleibt also nur das Abmelden ungenutzter Geräte.

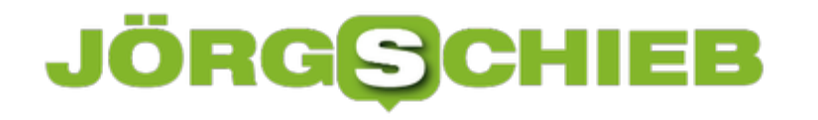

#### Mit Microsoft Store verknüpfte Geräte

Wenn Sie Ihr Gerätelimit erreicht haben, heben Sie die Verknüpfung eines Gerätelimit 10 von 10 Gerätes auf, das Sie nicht verwenden oder auf das Sie keinen Zugriff haben.

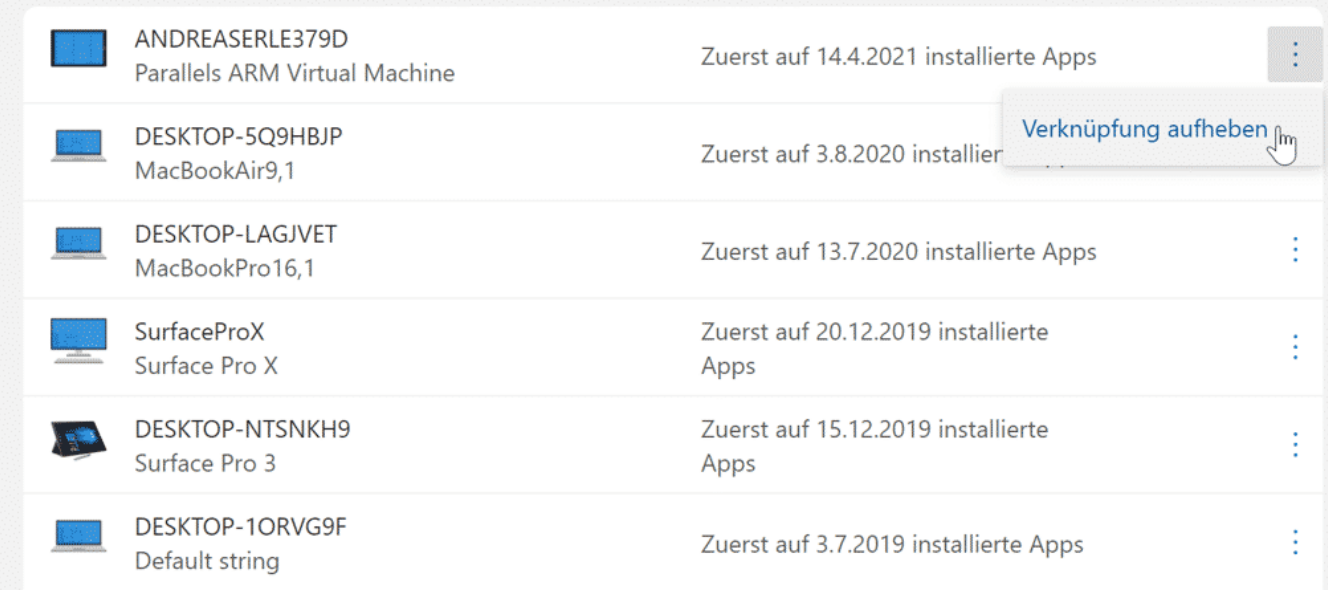

Das können Sie entweder durch einen Klick auf die Fehlermeldung des Stores einleiten. Alternativ gehen Sie auf die Kontoseite Ihres Microsoft-Accounts und klicken Sie dann auf **Geräte**. Microsoft zeigt Ihnen eine Übersicht aller angemeldeten Geräte an. Klicken Sie auf die drei Punkte neben dem Namen und dann auf **Verknüpfung aufheben**. In der Übersicht des Microsoft-Kontos heisst die Option **Gerät entfernen**.

Nach dem Entfernen des Gerätes erkennt der Store sofort, dass Sie ein neues Gerät anmelden können und schaltet den Sownload von Apps umgehend frei. Es macht also Sinn, beim Gerätewechsel das abgegebene Gerät direkt von Ihrem Konto abzumelden.